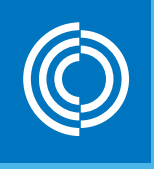

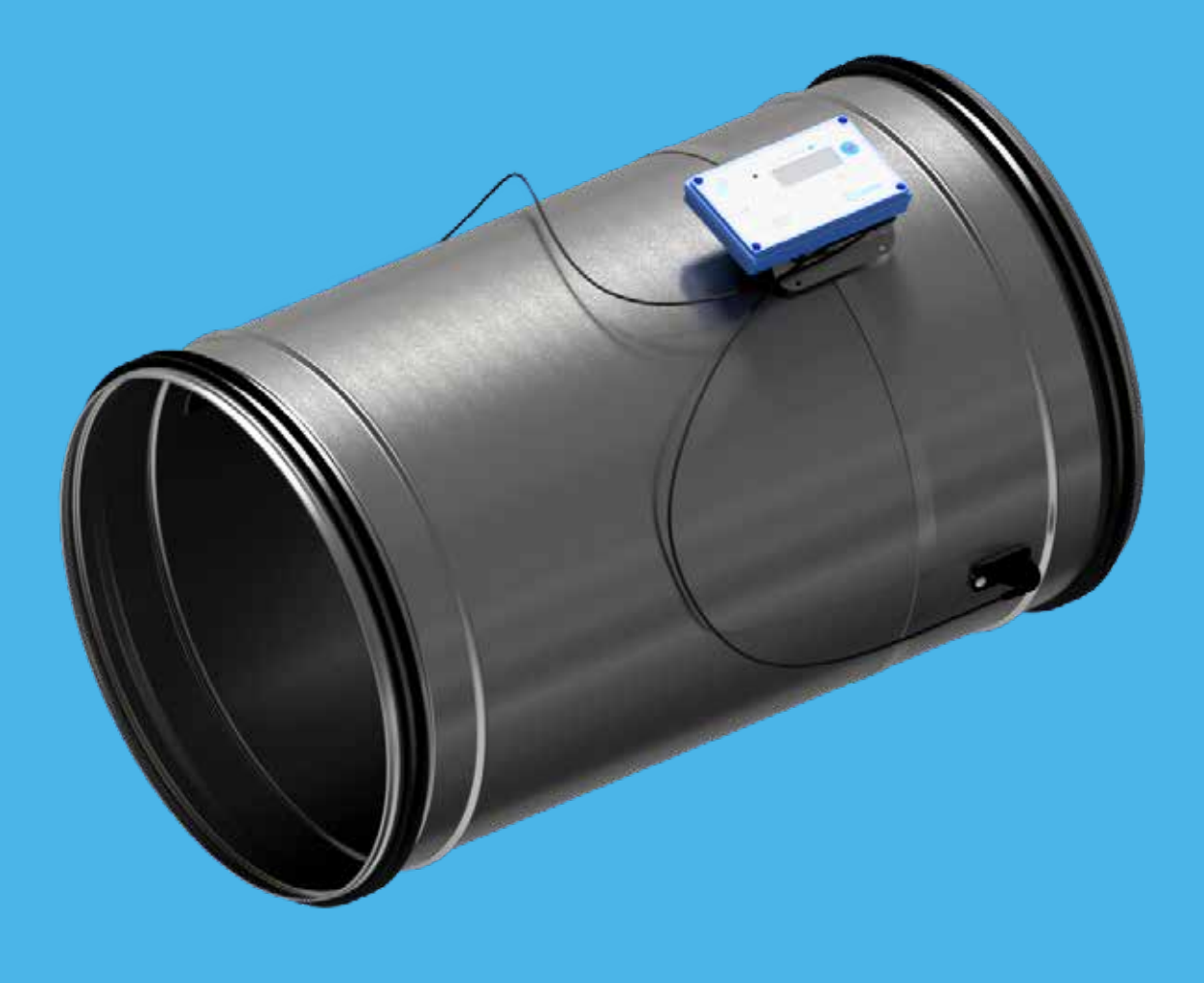

# Lindab UltraLink<sup>®</sup> Monitor FTMU

Technical information

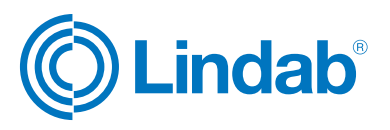

# **Content**

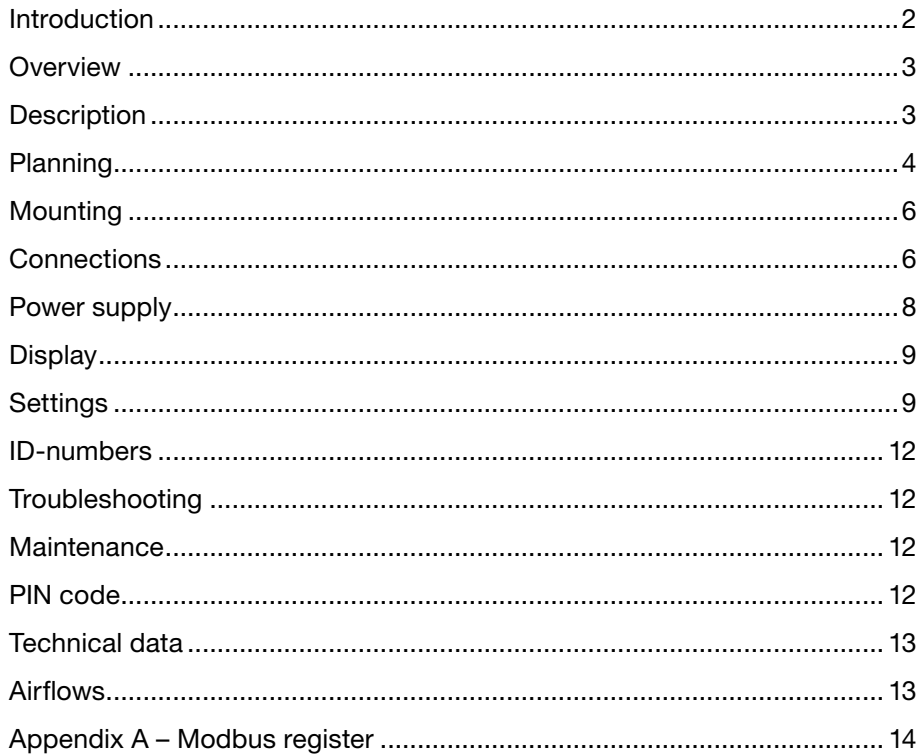

## **Introduction**

UltraLink® FTMU is a highly accurate flow monitor without any obstacles in the airstream that creates pressure drop. It measures the flow with an angled ultrasonic beam which can be calculated and compensated to a very high accuracy over the whole flow range. The method is very stable over time due to that it is not sensitive to dirt and the design minimizes the dust accumulation on the flow sensors.

An increased focus on energy saving has led to ventilation systems requiring low minimum flows. The low flows are a problem since they are very difficult to measure, which makes it difficult to control the ventilation system.

The new technology of UltraLink® makes it possible to measure lower air flows compared to today's products while maintaining measurement accuracy. This offers great advantages for the user in terms of comfort and savings in energy consumption, which is of great interest.

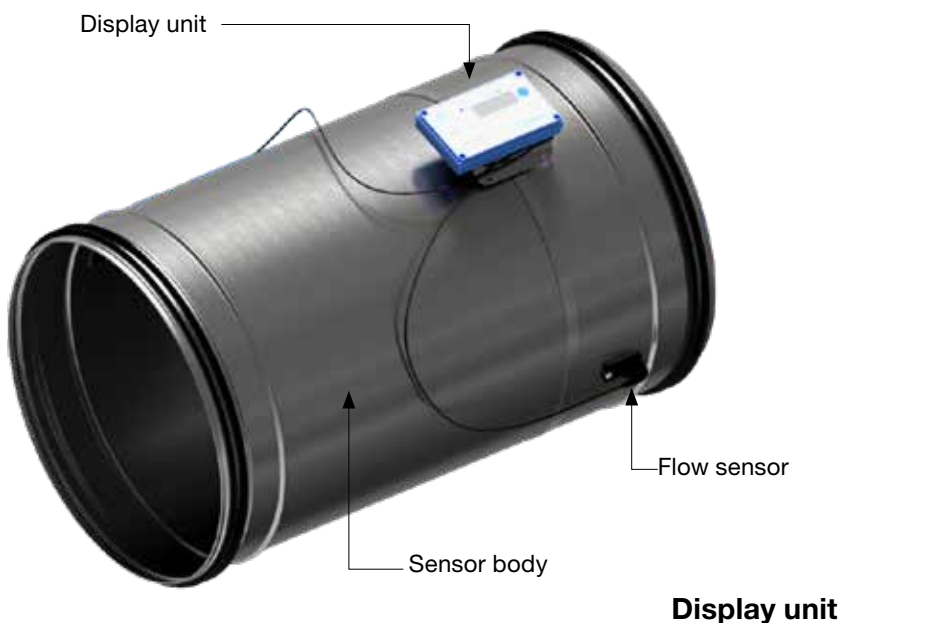

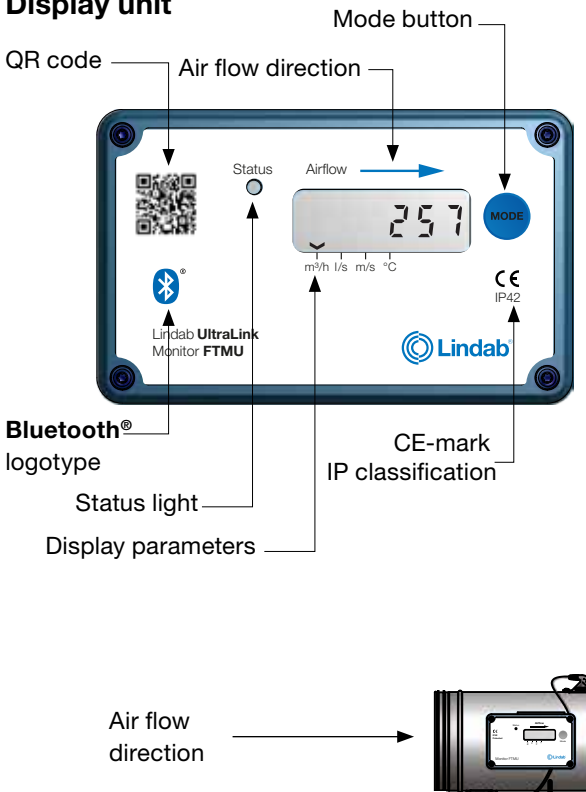

TCP/IP

RTU

## **Description**

## Application

The Monitor is suitable for measuring air flow and temperature. Communication is established via analog or digital signal using Modbus.

## Design

The Monitor consists of a sensor body with Lindab Safe gaskets.

Two flow sensors are mounted on the sensor body and connected to a display unit. The display unit is mounted ontop of a shelf on the sensor body. Since the display and shelf is mounted on the sensor body using a sheet metal strap, the display unit can be rotated relative to the sensorbody.

Positioning the sensor body correctly after a disturbance is crucial for the measurement accuracy, see page 4 for directions on how to mount the Monitor for optimal performance.

Note! The flow sensors are placed at a fixed distance to each other and they shall never be removed and not used as handles when turning the sensor body.

#### Planning

The longer distance to disturbance, i.e. the longer straight duct before the Monitor, the higher the measurement accuracy will be. However this is not the only factor which affects the accuracy of the measurement. The rotation of the Monitor and hence the positioning of the first flow sensor has an impact on the uncertainty of the measurement. It is not recommended to mount the Monitor so that the first flow sensor (\*) is placed on an outer radius of a fitting.

For example: in the case of the bend in the table below, by rotating the Monitor to position the first flow sensor according to the first picture (with the first flow sensor on the inner radius of the bend), the Monitor can be placed at the distance of two duct diameters from the disturbance to achieve 5 % uncertainty. Positioning the Monitor according to the second picture (with the first sensor on the outer radius of the bend), the Monitor must be mounted five duct diameters from the disturbance to achieve the same level of uncertainty.

Never use an UltraLink<sup>®</sup> on the outlet side of a duct fan. Place it on the inlet side or in worst case use a flow conditioner if it must be placed on the outlet side. Minimum straight distance after Monitor is  $1 \times \emptyset$ d.

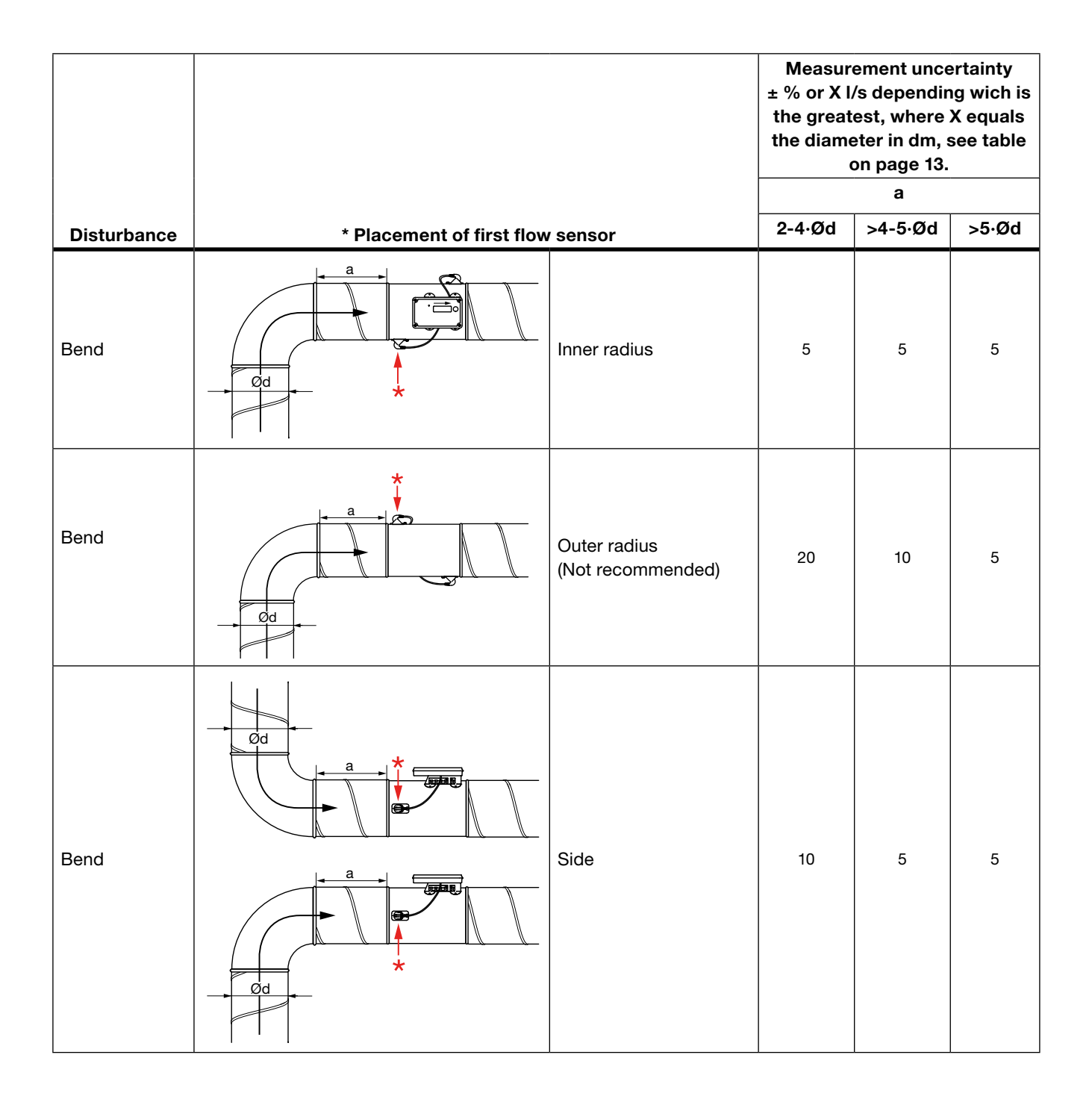

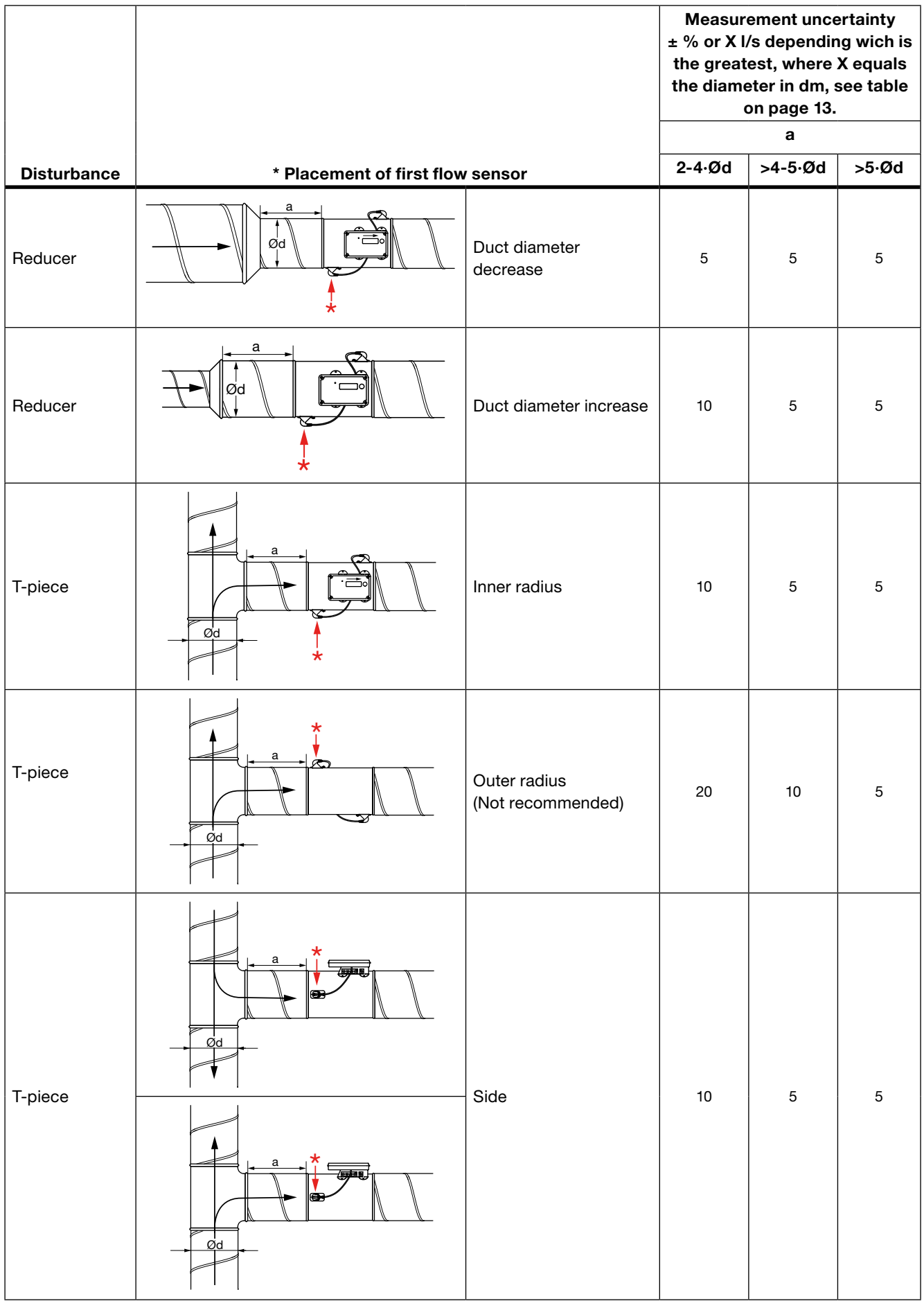

#### Mounting

Mount the Monitor into the air duct system according to the mounting instructions for Lindab Safe. Do not use the flow sensors as handles when you mount the Monitor since this may cause damage and changes in their positions might effect the measurement accuracy.

#### Make sure the airflow arrow is pointing in the direction of the airflow.

Note the ID-number of the Monitor. The ID can be found on the label of the box it was delivered in or on the label on the Monitor itself and are the three last numbers of the serial no.

Position the Monitors sensor body according to the chapter "Planning", loosen the screw on the steel strip holding the display unit in place. Rotate the display unit so that the display is visible from some direction. For future connections it is important that the screws on the lid of the display can be removed. Tighten the screw on the steel strip so that the display unit is fixed to the sensor body.

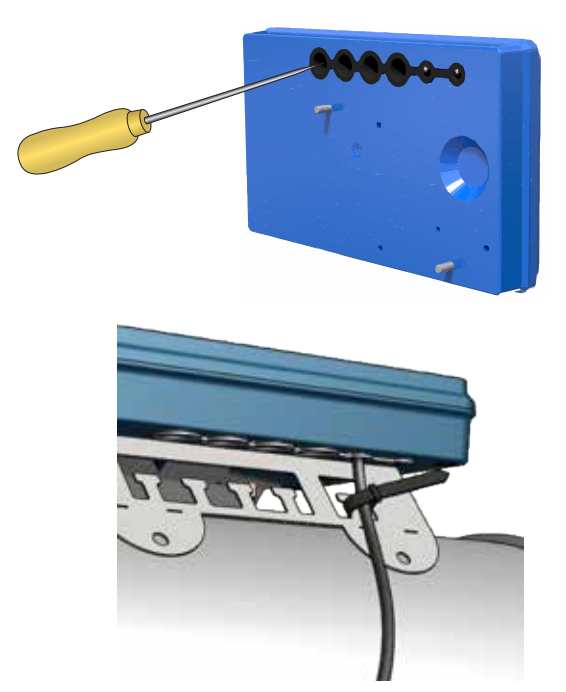

To be able to connect cords to the terminal board the rubber cable grommet on the backside of the display unit must be punctured, preferably using an awl or something else pointy to ensure tightness to the environment. When the cords have been connected they must be strain relieved. The cords can be attached to the shelf by using cable ties that are attached around cut outs in the shelf.

You must under no circumstances make any holes or connect anything with screws to the sensor body since this will have an impact on measurement accuracy!

#### **Connections**

Connect the Monitor to a remote terminal unit using RS485 or analog terminals. Connections are made in the terminal board which can be accessed when the lid of the display unit is removed.

- 1. **24V**, power supply (AC G, DC +)  $*$
- 2. **GND**, power supply (AC G0, DC -)<sup>\*</sup>
- 3. +B, connection for Modbus via RS485
- 4. -A, connection for Modbus via RS485
- 5. SH, shield
- 6. **GND**, ground (system neutral)<br>7. **AO1**, analog output
- 
- 7. **AO1**, analog output 8. **AO2**, analog output AO2, analog output
- 9. AIN, (not used in this version)
- 10. MO1, (not used in this version)
- 11. MO2, (not used in this version)
- 12. GND, ground (system neutral)
- 13. SCL, not used
- 14. SDA, not used
- 15. GND, ground (system neutral)
- 16. 3V3, not used

\*) When using AC terminal 1 (G) should be system potential and terminal 2 (G0) should be system neutral.

Recommendations for wiring:

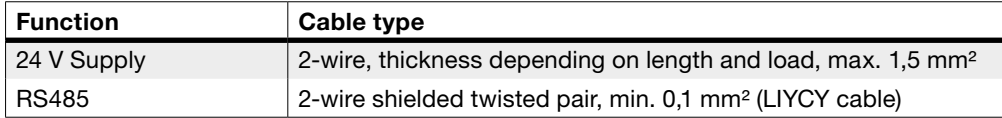

Supply the Monitor with power from a transformer.

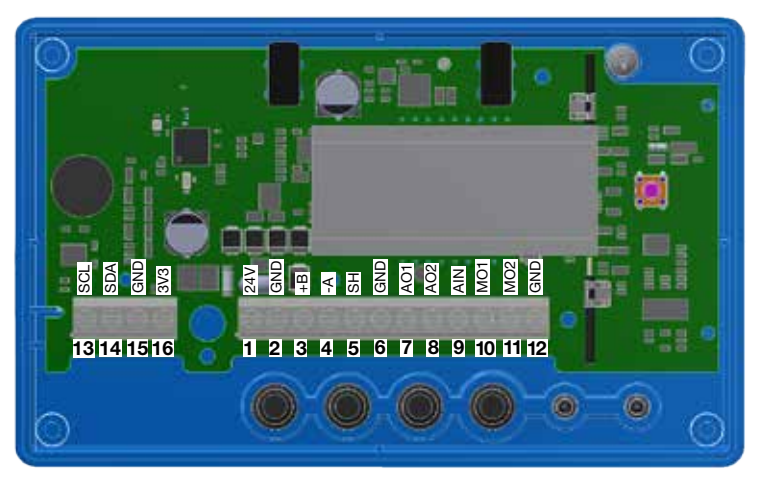

## Digital connection

Connect A on the RTU to -A on the display unit and B to +B. When connecting more than one Controller in series it is important to keep connecting -A to -A and +B to +B since crossing them will stop Modbus from working. The shield in the RS485 cable should be connected to ground at the transformer and then continuously connect to "SH" on all the UltraLinks that are powered from that transformer. If more than one transformer is used on the bus, the shield is broken at each transformer so "SH" on every product only has connection to ground at the transformer from which it's power is supplied. It is recommended to use RS485 cables with twisted pairs and shield, do not supply power in the same cable unless the cable is produced for that purpose.

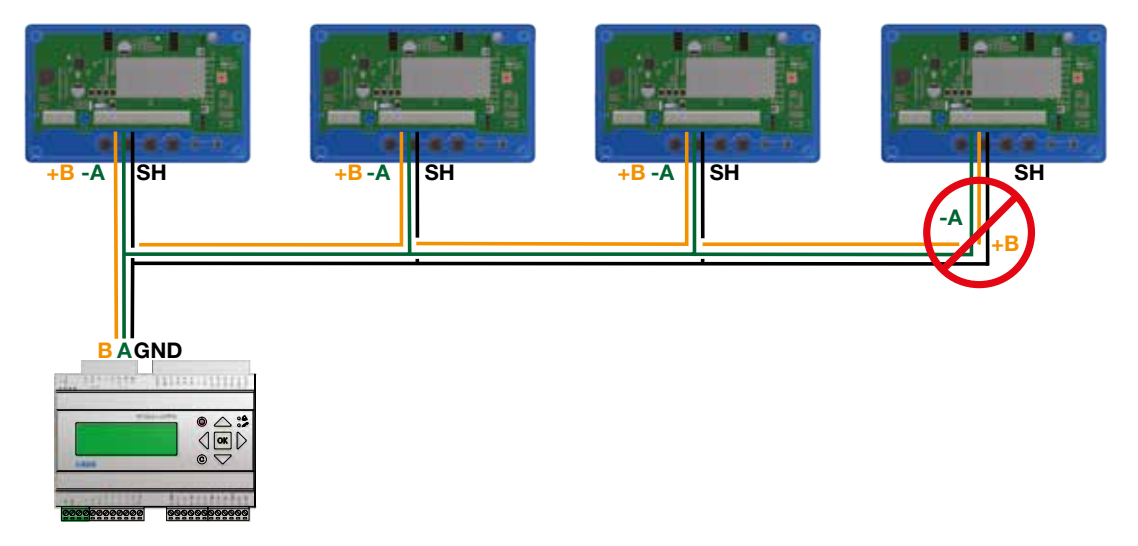

#### **Biasing**

The master on the bus must have biasing on -A and +B. This is more or less standard on BMS-controllers, but if communication should be established with a conventional computer using a RS485-USB converter, then it is important to make sure that the converter has a bias circuit. If communication fails and you are uncertain about existance of biasing, you can add biasing resistors in the screw terminal on one of the UltraLinks to see if this is the cause of the communication failure.

Use 500 - 1000  $\Omega$  resistors and connect one resistor from -A to GND and one from +B to the 3V3 terminal. It is also recommendedto add a 120 Ω termination resistor between -A and +B on the last UltraLink on the bus to avoid signal reflections.

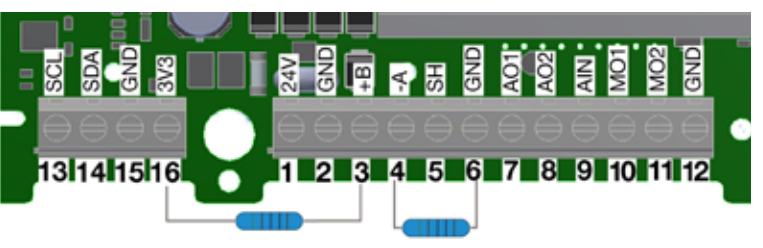

#### Analog connection

When connecting the Monitor using analog signals, it is important to connect the analog out signals on the Controller (AO1, AO2) to the analog in terminals on the RTU and the analog in signal (AIN) is connected to the analog out terminal on the RTU. Also make sure to connect the cables to the same analog ground.

#### Bluetooth® connection

If the product is equipped with **Bluetooth** (the Bluetooth logotype is printed on the displayunit), wireless communication with the UltraLink can be established. Using a smartphone or tablet with the Lindab UltraLink App, nearby UltraLinks can be identified. It is then possible to connect to one unit and view information regarding that UltraLink, such as active measurements and settings.

#### Mobile app

The app "UltraLink" is available on both Android and iOS, it's free to download from Google Play or App store. Like the PC configuration tool, all settings can be changed via the app. This means all settings can be individually chosen for the specific building, it is therefore necessary to protect the unit with the PIN code in the UltraLink menu. For a discription on how this is done, see page 9.

#### Repeater

If the bus is longer than 300 meters or if there are more than 30 devices, the system might need an RS485 repeater (FDS-R, see picture to the right) to be able to communicate in an efficient way.

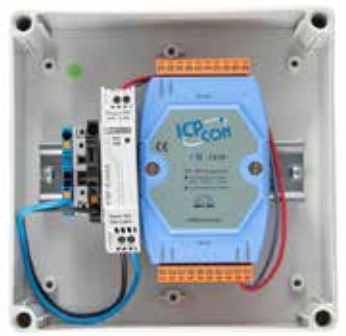

#### Power supply

#### Transformer sizing

The needed size of 24 V AC transformer(s) can be defined by adding up the dimensioning power consumption [VA] of all the components. The transformer power must exceed this. Use only safety isolating transformers. Calculation of the current demand I:

l = (P1+P2+...+P<sub>n</sub>) / U [A]

where:

 $\mathsf{P}_{_\text{n}}$  is the dimensioned power consumption for each component [VA] U is the voltage (24) [V].

If the current demand I exceeds 6 A ( which corresponds to approximately 150 VA for a 24 V AC transformer ), it is necessary to use more transformers to prevent overheating.

#### Supply cable sizing

The wire size of the supply cable can be determined by calculating the resistance per meter R. The calculation presupposes that a voltage drop of e.g. 2 V is accepted in the supply cable:

 $R(\text{per m}) = U_{\text{drop}} / (I \cdot L) [\Omega/m]$ 

where:

 $U_{\text{drop}}$  is the accepted voltage drop (2 V) in the cable [V] I is the current [A]

L is the longest distance of supply cables from transformer to a component [m]

#### Power consumption

The power consumption for dimensioning supply cables for an UltraLink® Monitor is 0,5 VA.

It is not recommended to use a transformer with a higher capacity than 150 VA!

#### Example:

 $U_{\text{drop}} = 2$  V, I = 4 A, L = 20 m

R (per m) = 2V / (4A × 20 m) = 0,025 Ω/m

In the diagram a Wire cross section Area of 0,7 mm² can be read.

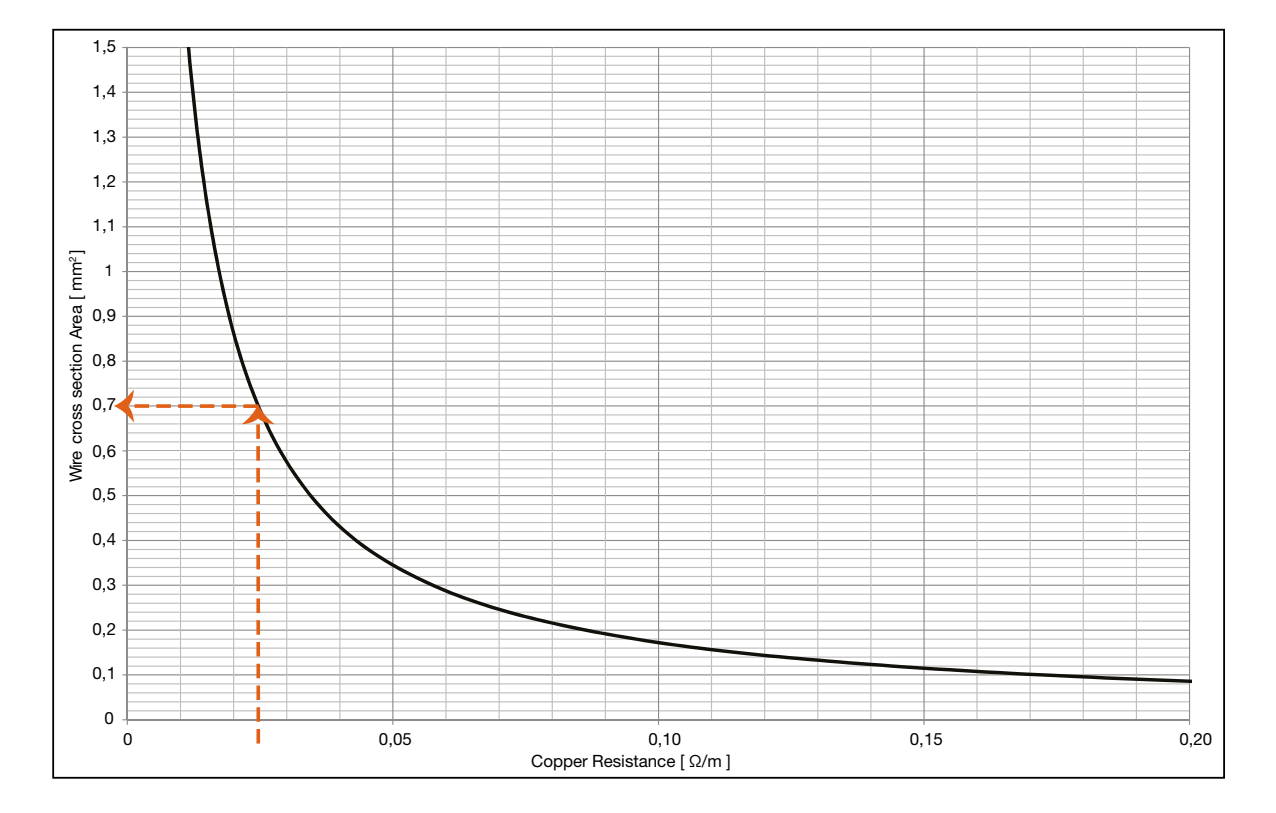

#### Wire cross section area as a function of resistance per m for copper wire

#### **Display**

IP42 seconds (long press) then the configuration menu will be visible. The arrow at the bottom of the display indicates device has been connected to the UltraLink via Bluetooth, The display can show useful information both with the diode flashing in green (status light) and with parameters in the LCD. If the product is equipped with Bluetooth, then the diode will also flash in blue every three seconds. If a then the diode will flash in blue every other second. By short pressing the mode button you can change the displayed parameter. If the button is pressed for more than 5 the current parameter type and unit.

The following parameters can be shown:

- Air flow  $(m^3/h)$
- Air flow (l/s)
- Air velocity (m/s)
- Temperature (°C)
- Monitor's ID number

The standard setting for the display shows the air flow in  $m^3/h$ .

For a detailed description on configurating the UltraLink using the mode button on the display, see page 11.

#### Status light

The status light indicates:

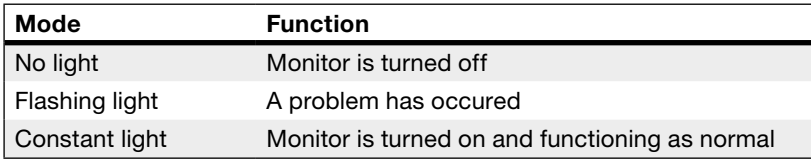

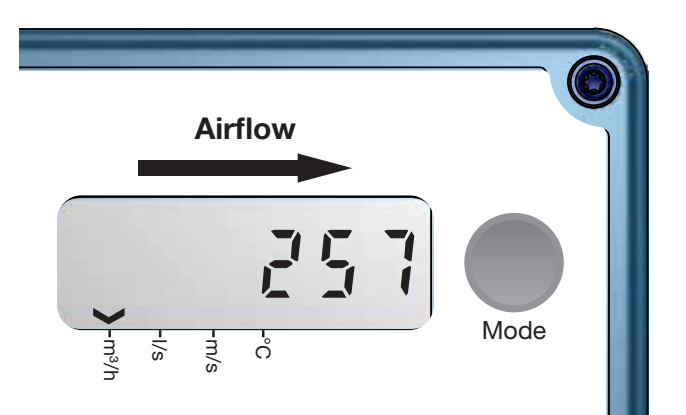

#### **Settings**

All available settings are presented in the appendix. These can be changed via a Bluetooth device and an app, which can downloaded from Google Play or App Store. The settings can also be changed via the RS485 bus and can be done from any device and configuration that can communicate using Modbus, but preferably the UltraLink® Configuration tool (See separate documentation). Instructions for the most common settings are described below. For more register details see appendix.

#### Digital communication settings

Registers 4x001-4x009 are used to configure communication settings. When initializing contact for the first time the default settings will be active;

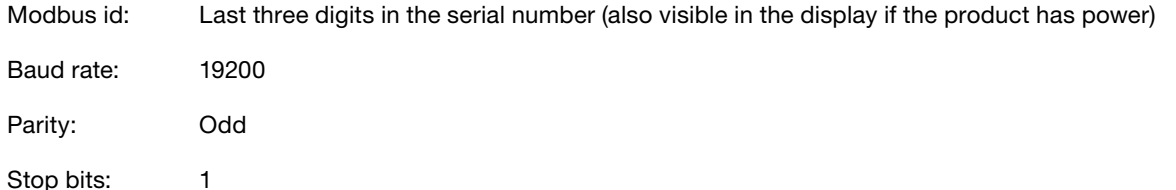

After updating any of the communication parameters the product needs to be power cycled for the changes to take eff ect. If communication fails with the default parameters selected in the UltraLink® configuration tool, then the communication settings on the Monitor might have been changed previously. Verify the settings in the display (See page 11 for instructions)

#### Analog out settings

Analog out is always active but you need to specify what kind of data you want to read on the two ports;

- 1. Configure registers  $4\times401$  and  $4\times431$  for the variables you want to read on the analog out terminals (0 = Flow, 1 = Temperature).
- 2. Configure registers 4×400 and 4×430 for analog out level configuration ( (0) 0-10V, (1) 10-0V, (2) 2-10V, (3) 10-2V)
- 3. Configure registers 4×401–406 and 4×431–436 with relevant data for max and min levels for the voltage range selected in step 2. You only need to configure the max and min values corresponding to the variable selected in step 1.

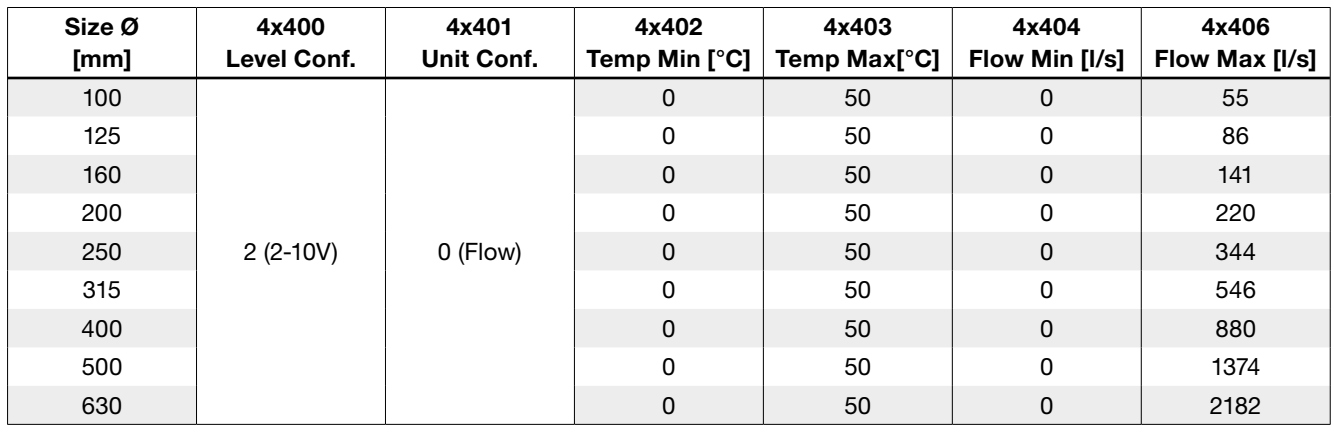

Default values for the relevant registers related to "Analog Out 2" are according to the table below (Default values for flow max corresponds to 7 m/s).

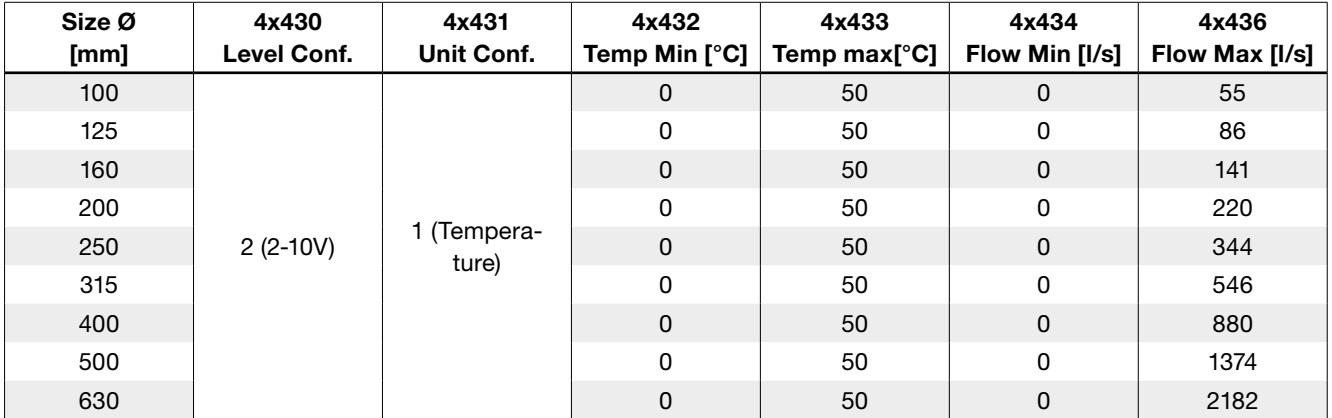

#### Configuration menu structure

The settings that are related to RS485 communication can also be set via the display. The configuration menu is activated by long pressing the button (5 sec). After long pressing the button the first menu option appears in the display. Toggle to the next menu tag by short pressing the button. Long press to change the setting for the shown menu tag. All menu tags and options are shown in the table below;

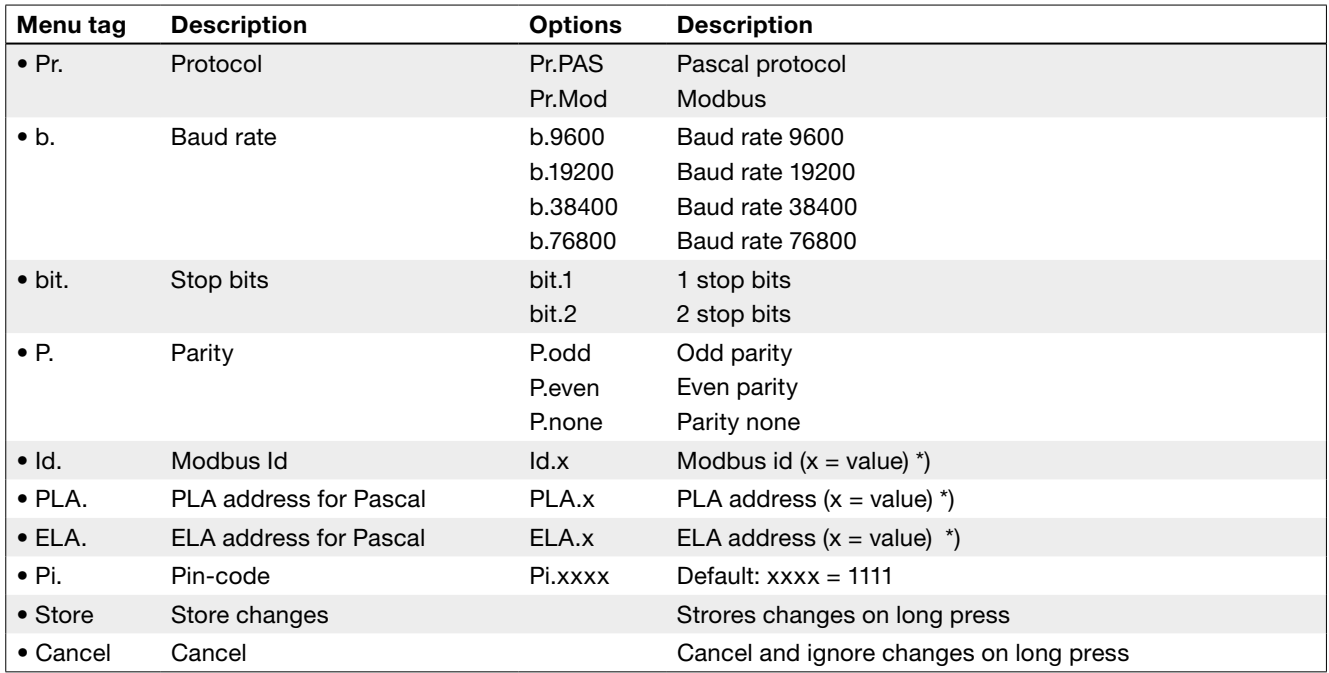

\*) To change the value you need to long press until a blinking cursor appears under the first single number in the current value. After that you short press to toggle to the desired number, then you long press to move the blinking cursor to the next single number in the current value. Proceed until the new value has been set and long press to continue.

#### PLEASE LOOK IN THE APPENDED MODBUS REGISTER FOR INSTRUCTIONS ON HOW TO CHANGE REGISTER VALUES. SOME VALUES HAS SCALE FACTORS AND SOME VALUES OCCUPY TWO REGISTERS!

#### PIN code

UltraLink® with Bluetooth must be protected againt unauthorized access by PIN-code, which has to be stated before changes to the settings can be made. It is important to choose and change the code that the product is delivered with (1111), to ensure that no unauthorized changes are made.

The code can be changed in three ways:

- using the configuration menu in the display, see page 11 for instructions.
- connecting a PC via Modbus and using the "Configuration Tool" software.
- connect a Bluetooth device and use the "UltraLink" application.

#### ID-numbers

The monitors have from production been given an ID-number between 1 to 239. The given ID-number can be seen on the label on the outside of the box the monitor is delivered in, the ID-number is the same as the three last digits in the serial number.

If two or more monitors have the same ID-number it is necessary that each of them get an unique ID-number to allow communication.

To change the Modbus ID register of an UltraLink® all other devices with the same ID must be disconnected. It is more efficient to change the ID in the display under "Con.Set" (See page 9 for more info). The register for Modbus ID is a holding register with address 4x001.

#### Troubleshooting

If a problem occors the status light will start to flash and an error code will be displayed.

If communication fails, please verify the following before contacting support:

- Check settings for Baud rate, parity and stop bit and make sure the master uses the same settings as the UltraLinks.
- -A and +B are continuously connected between all the products without any mixups of -A and +B. Star connection is not allowed.
- The cables for power supply are connected identical on all products and transformers connecting G to G (24V) and G0 to G0 (GND).
- The shield is continuous along the bus and grounded only at the transformer and the last UltraLink on the bus.
- There are not more than 30 devices on the bus. (Try a repeater if you have more than 30 devices.)
- The total length of the bus is maximum 300 m. (Try with a repeater if you have more than 300 m bus cable.)
- Try to establish communication with a PC using Control Center and a biased RS485-USB converter.

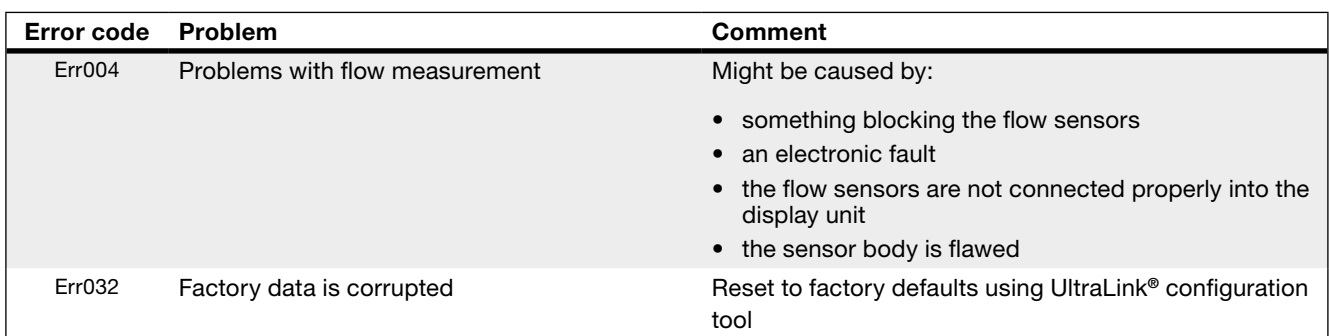

#### **Maintenance**

Normally does not require any maintenance.

The visible parts of the device can be wiped with a damp cloth.

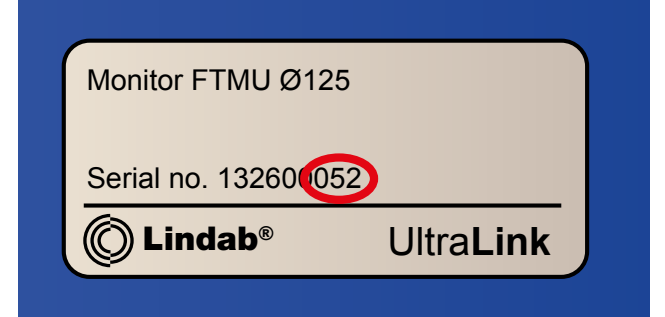

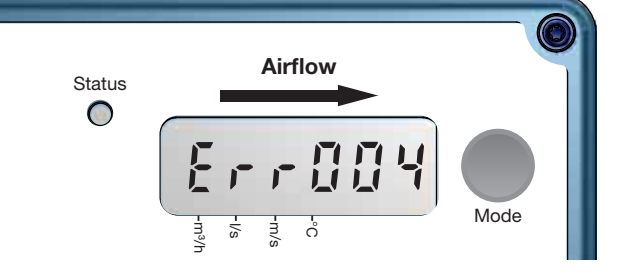

## Technical data

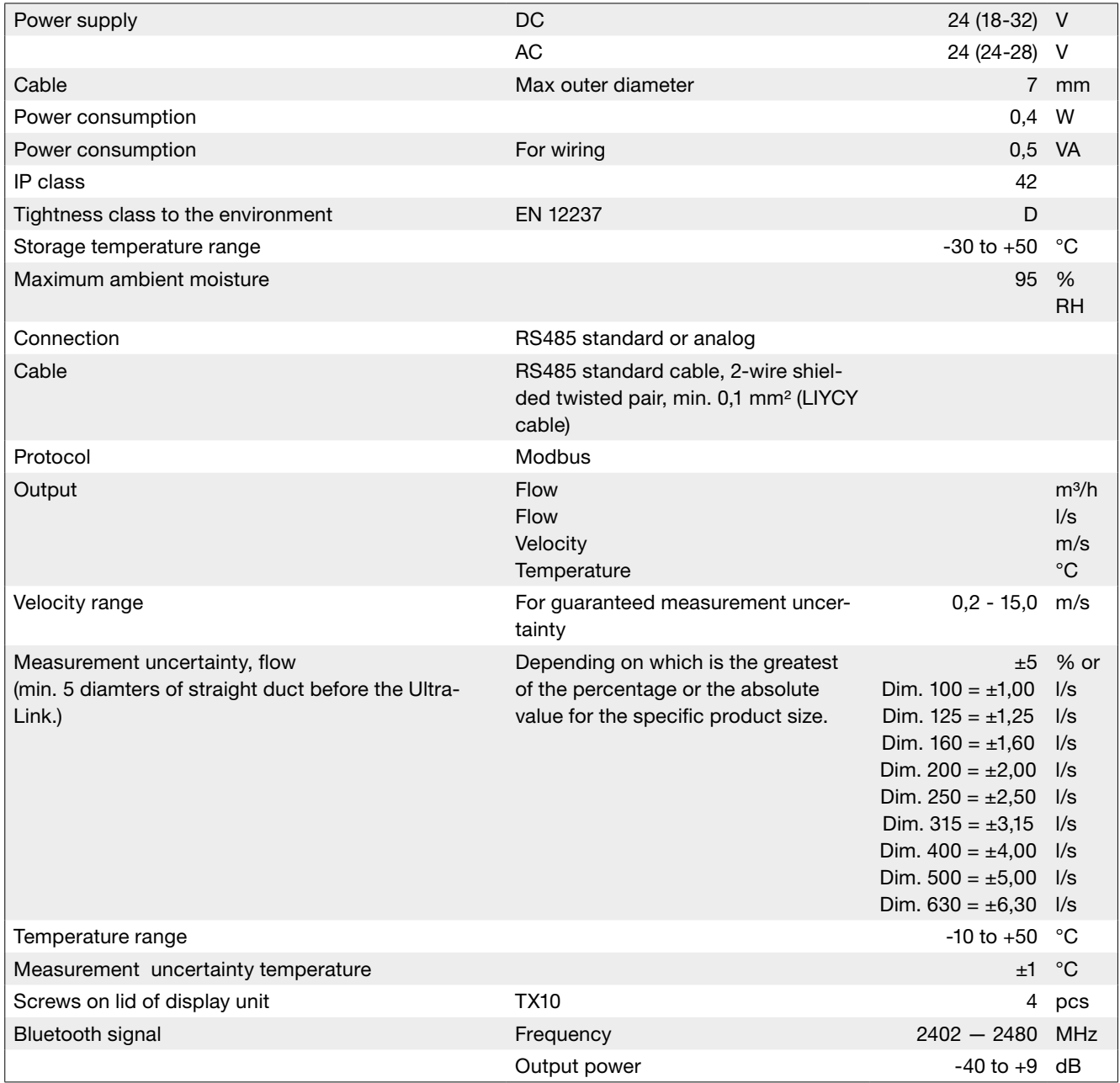

## Airflows

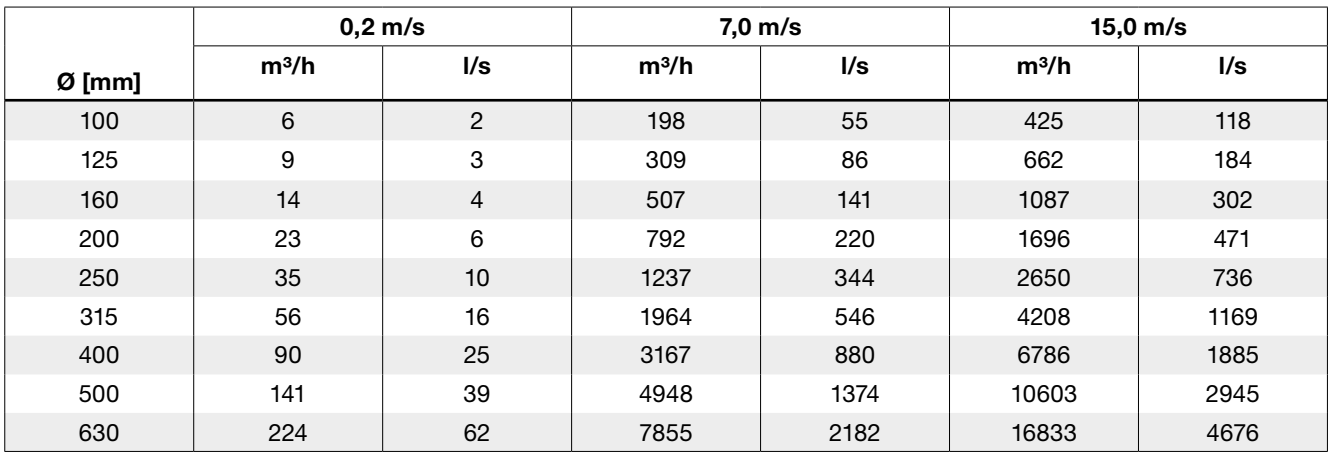

## Appendix A – Modbus register

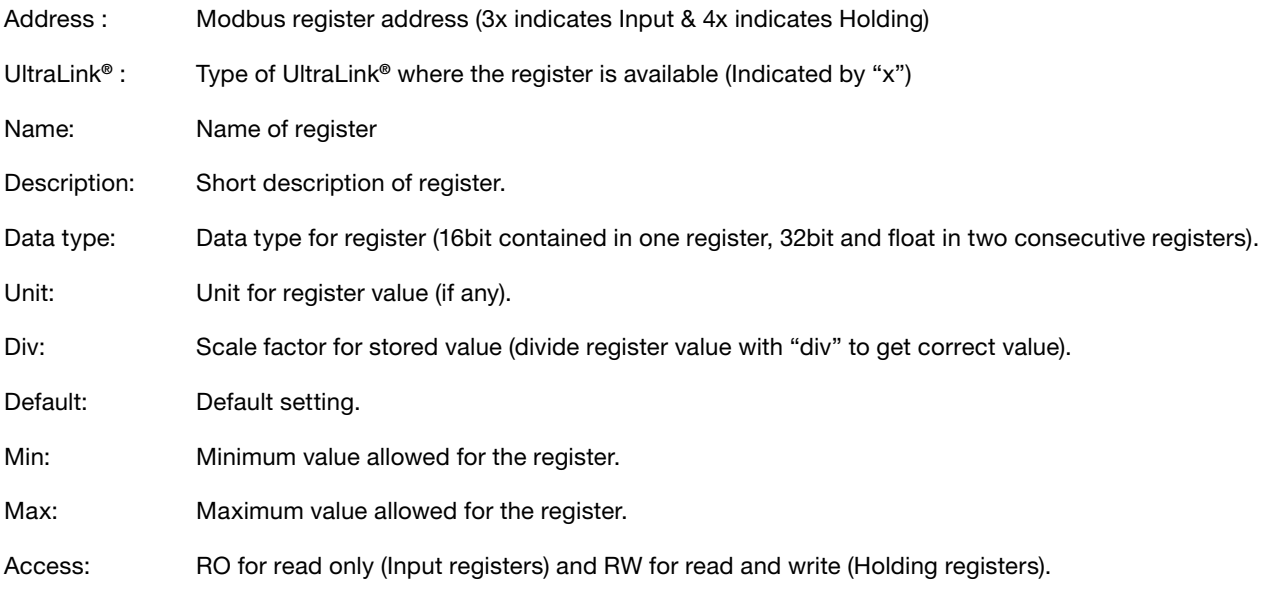

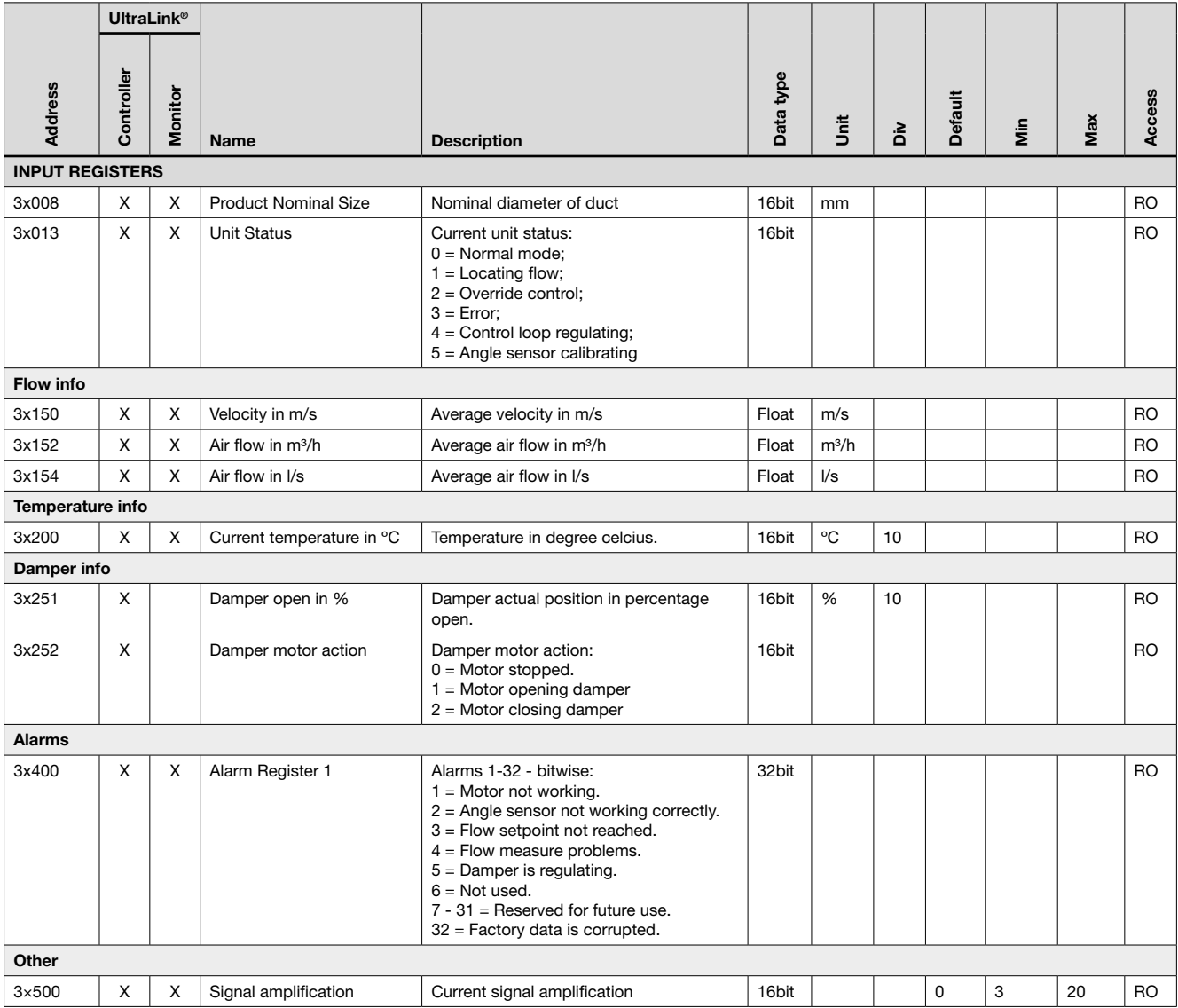

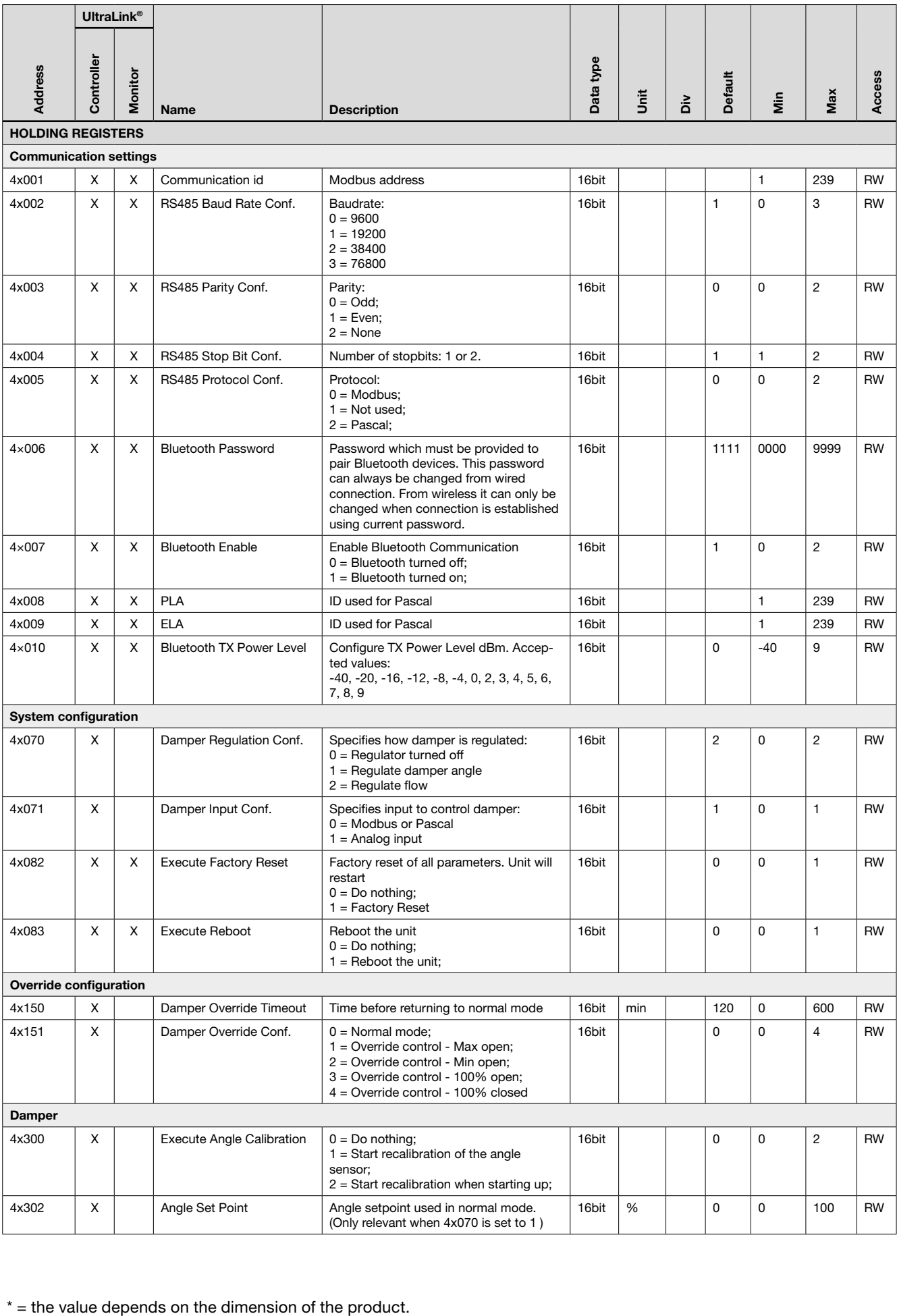

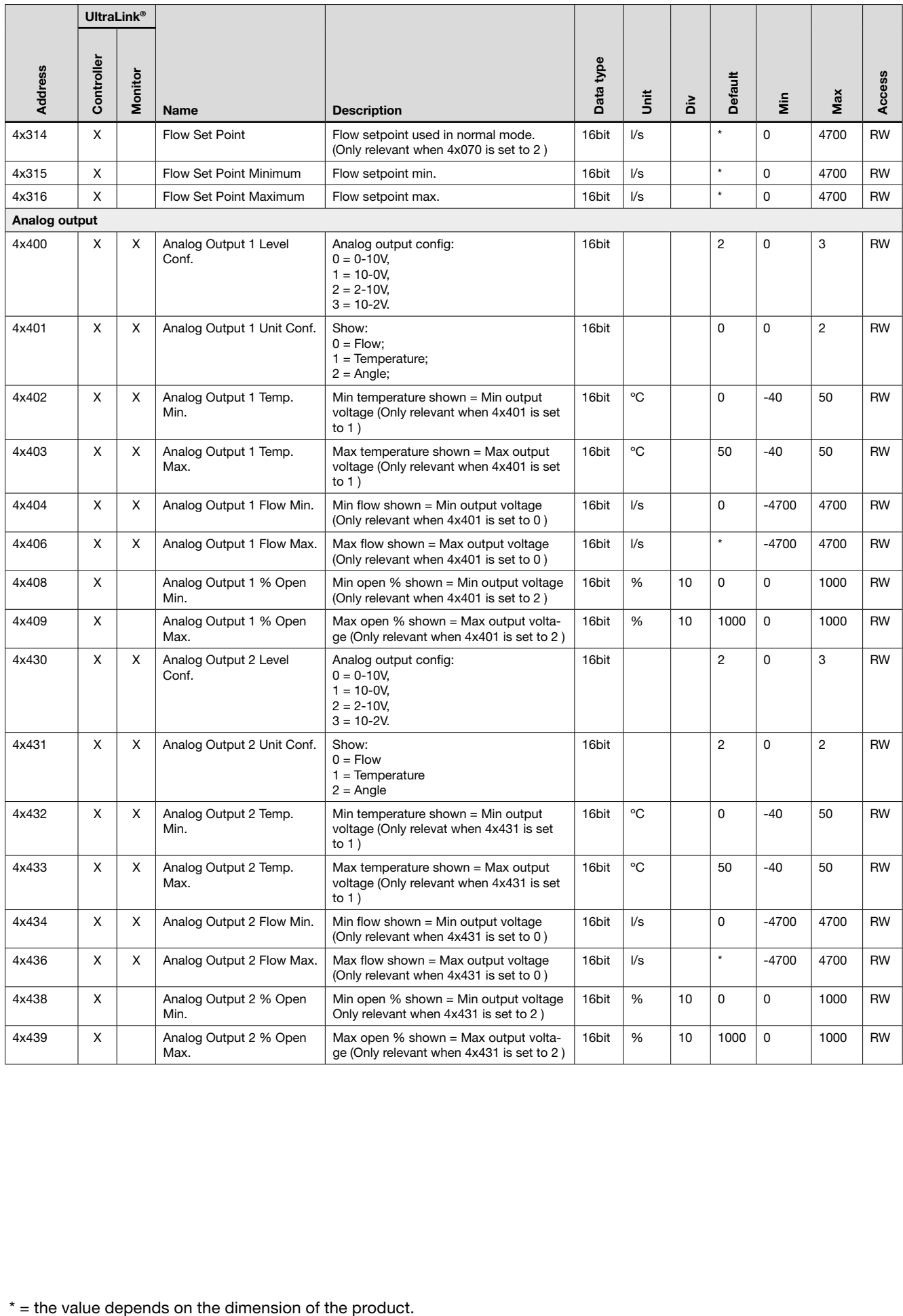

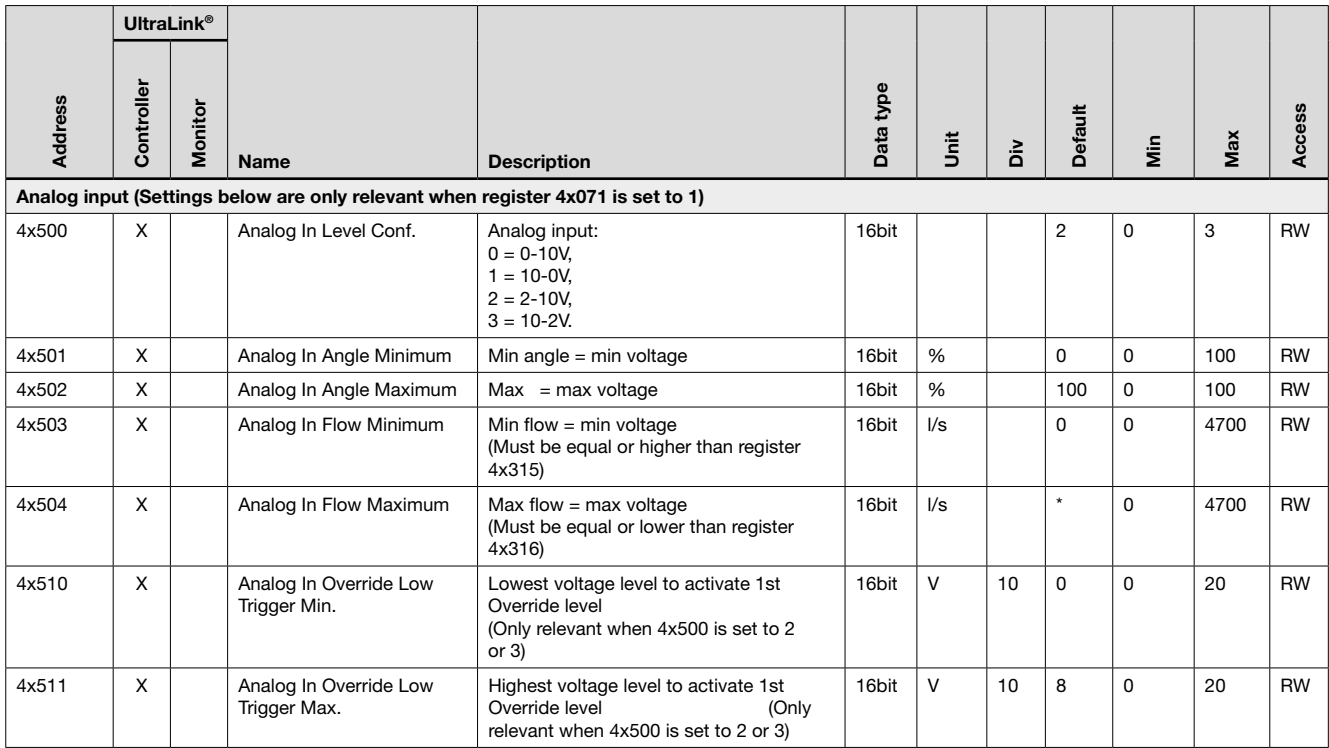

 $*$  = the value depends on the dimension of the product.

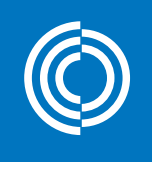

# **Good Thinking**

At Lindab, good thinking is a philosophy that guides us in everything we do. We have made it our mission to create a healthy indoor climate – and to simplify the construction of sustainable buildings. We do that by designing innovative products and solutions that are easy to use, as well as offering efficient availability and logistics. We are also working on ways to reduce our impact on our environment and climate. We do that by developing methods to produce our solutions using a minimum of energy and natural resources, and by reducing negative effects on the environment. We use steel in our products. It's one of few materials that can be recycled an infinite number of times without losing any of its properties. That means less carbon emissions in nature and less energy wasted.

We simplify construction

2018-12-11 2018-12-11

www.lindab.com

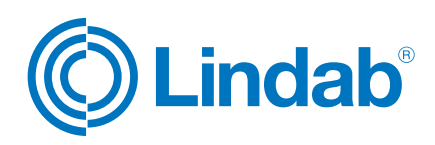